## 請注意:設定以下步驟前請確定您的企業信箱帳號已啟用 IMAP 功能

1、請先登入新版 Webmail https://triton.url.com.tw/rcmail/ 啟用 IMAP 服務

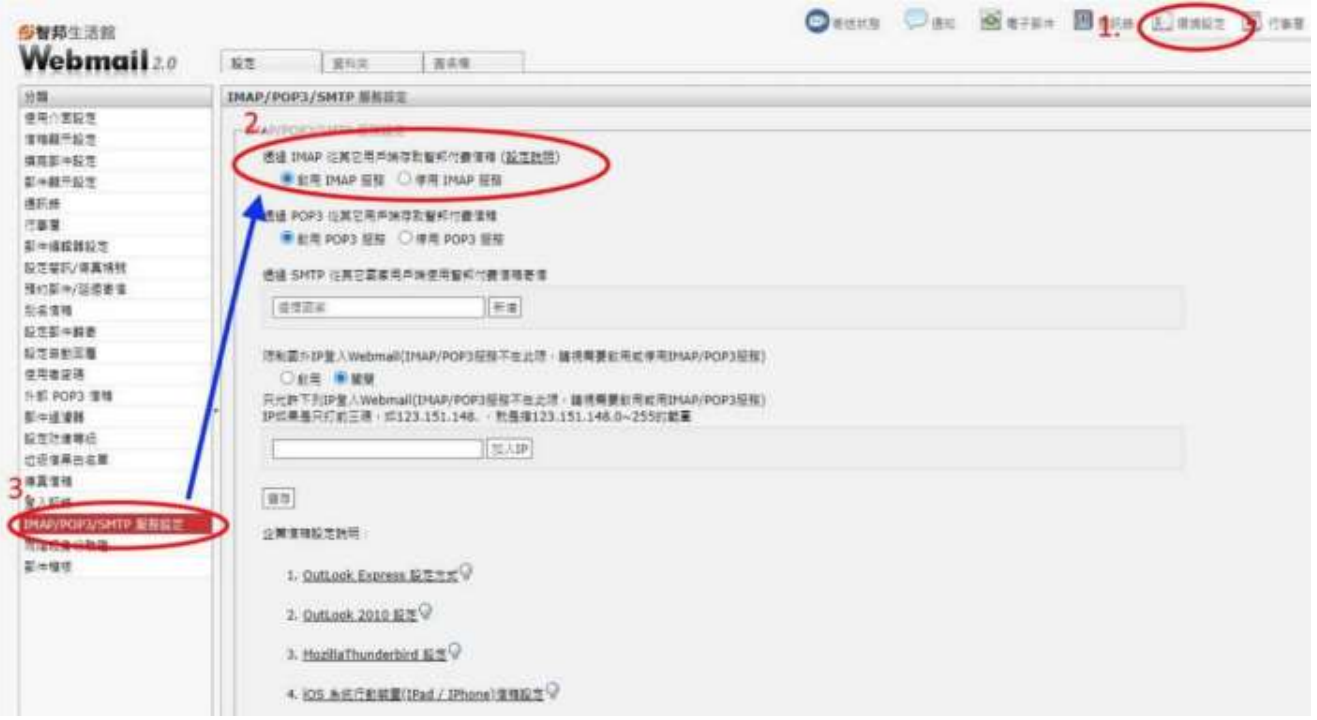

2、請登入新版 Webmail https://triton.url.com.tw/rcmail/ 查詢收件伺服器設定值及寄件伺服器設定值

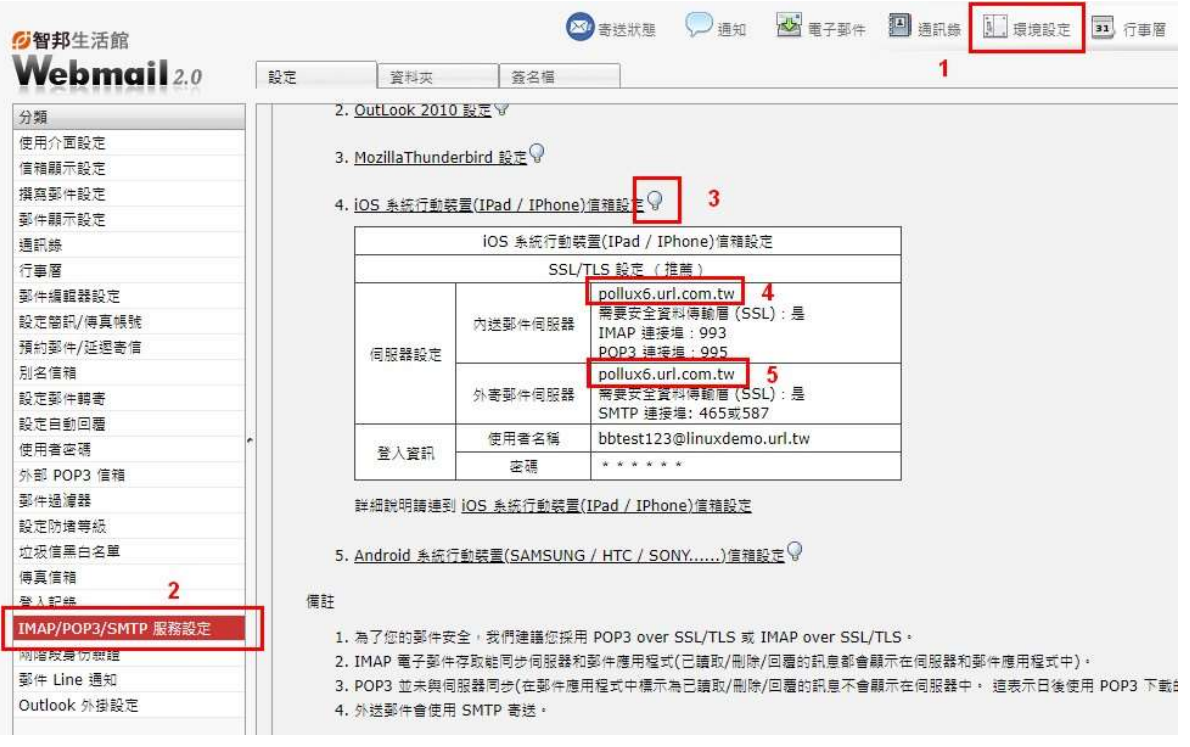

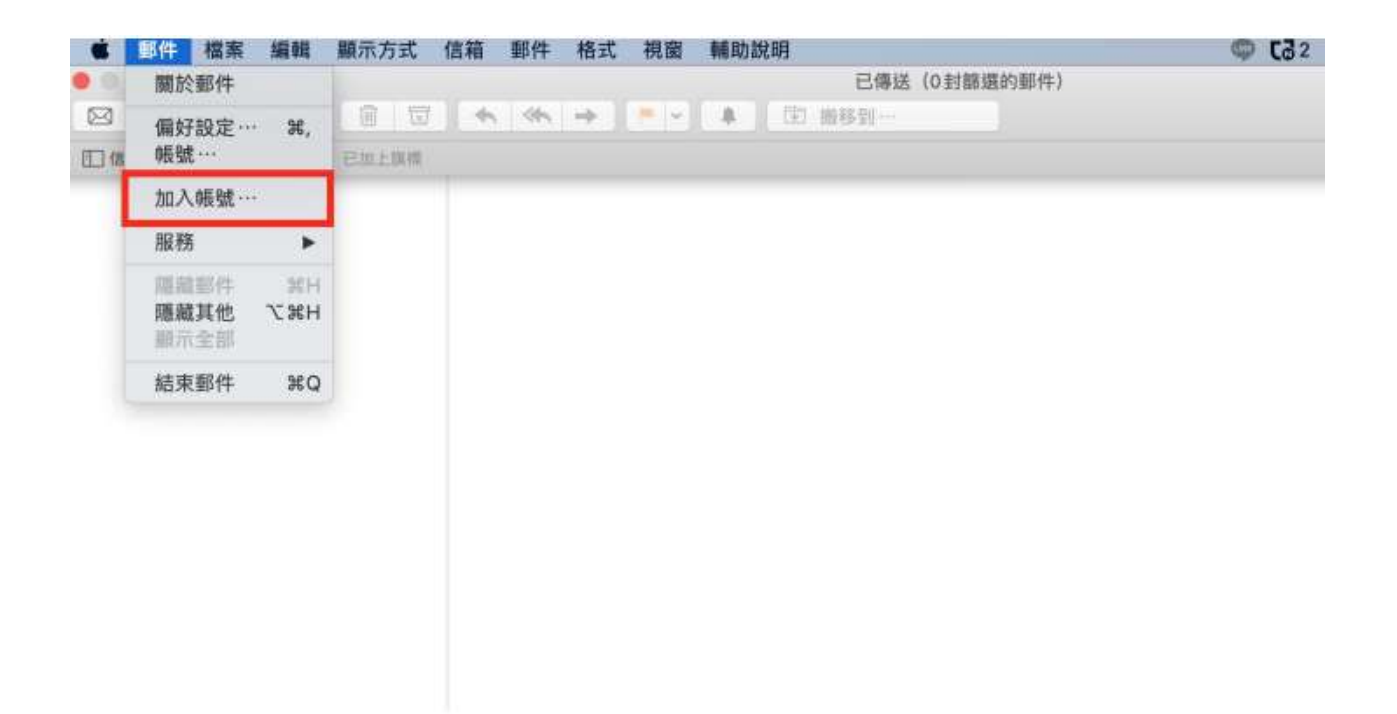

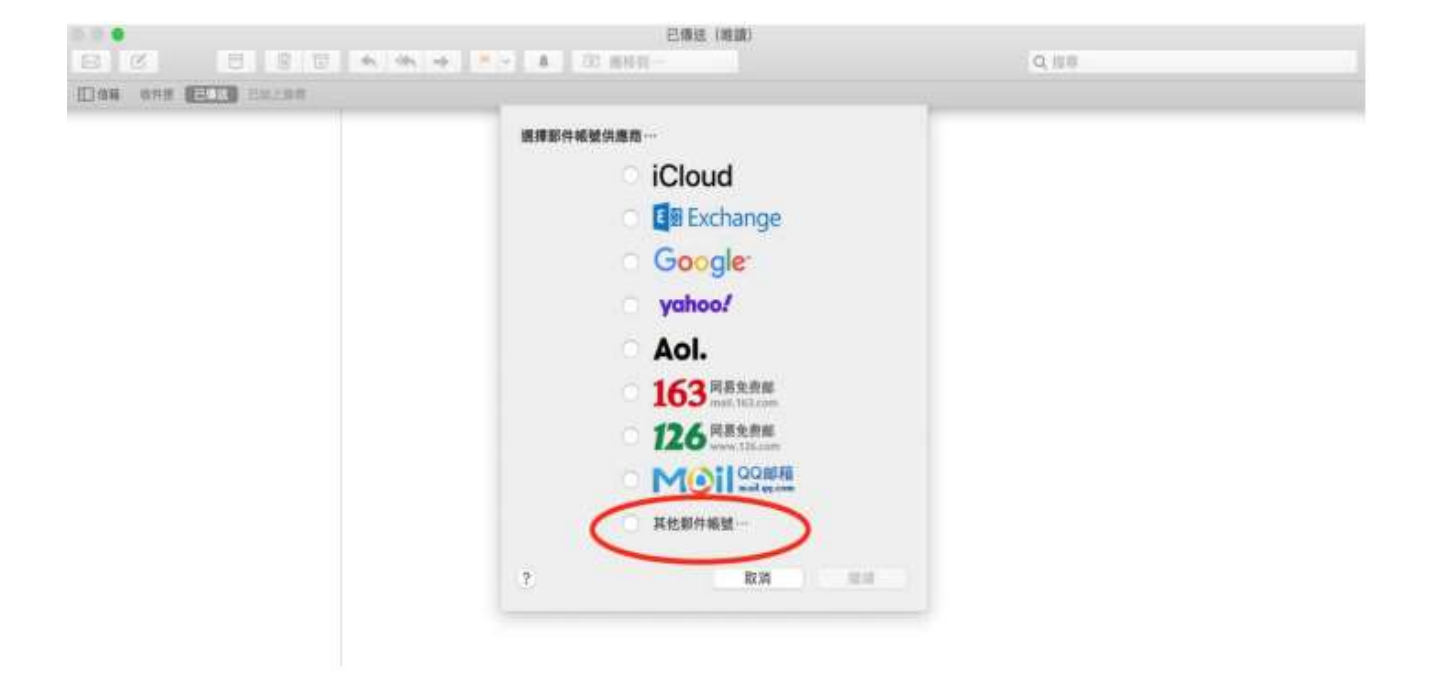

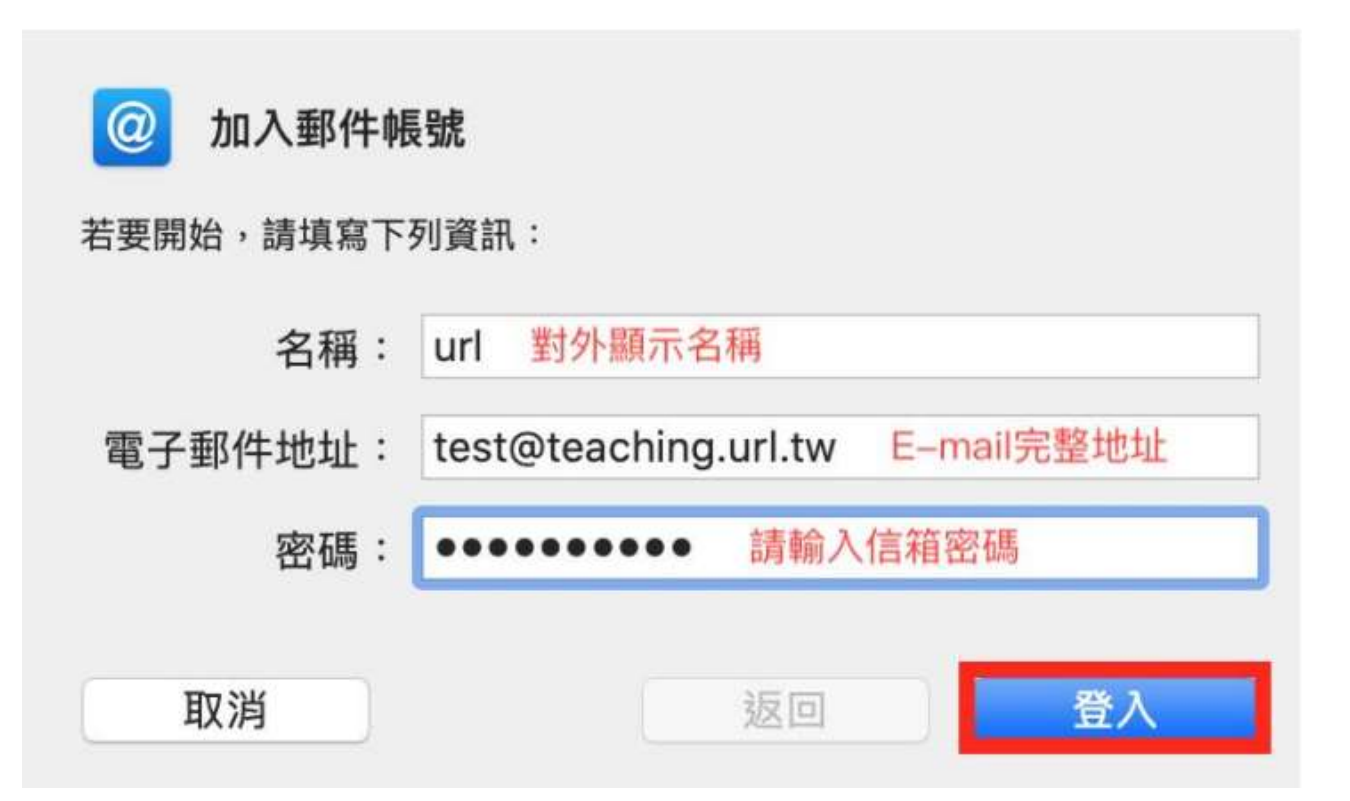

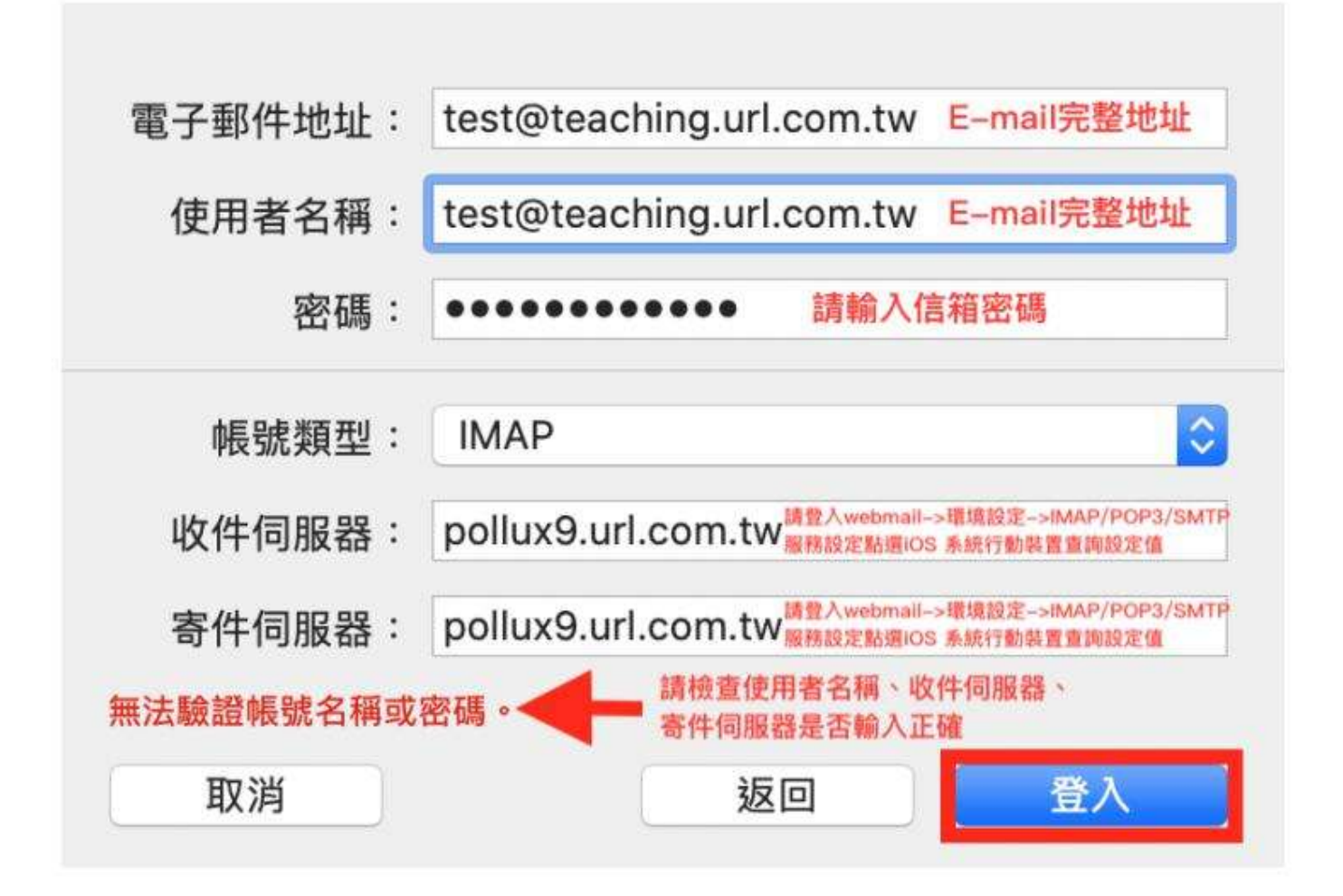

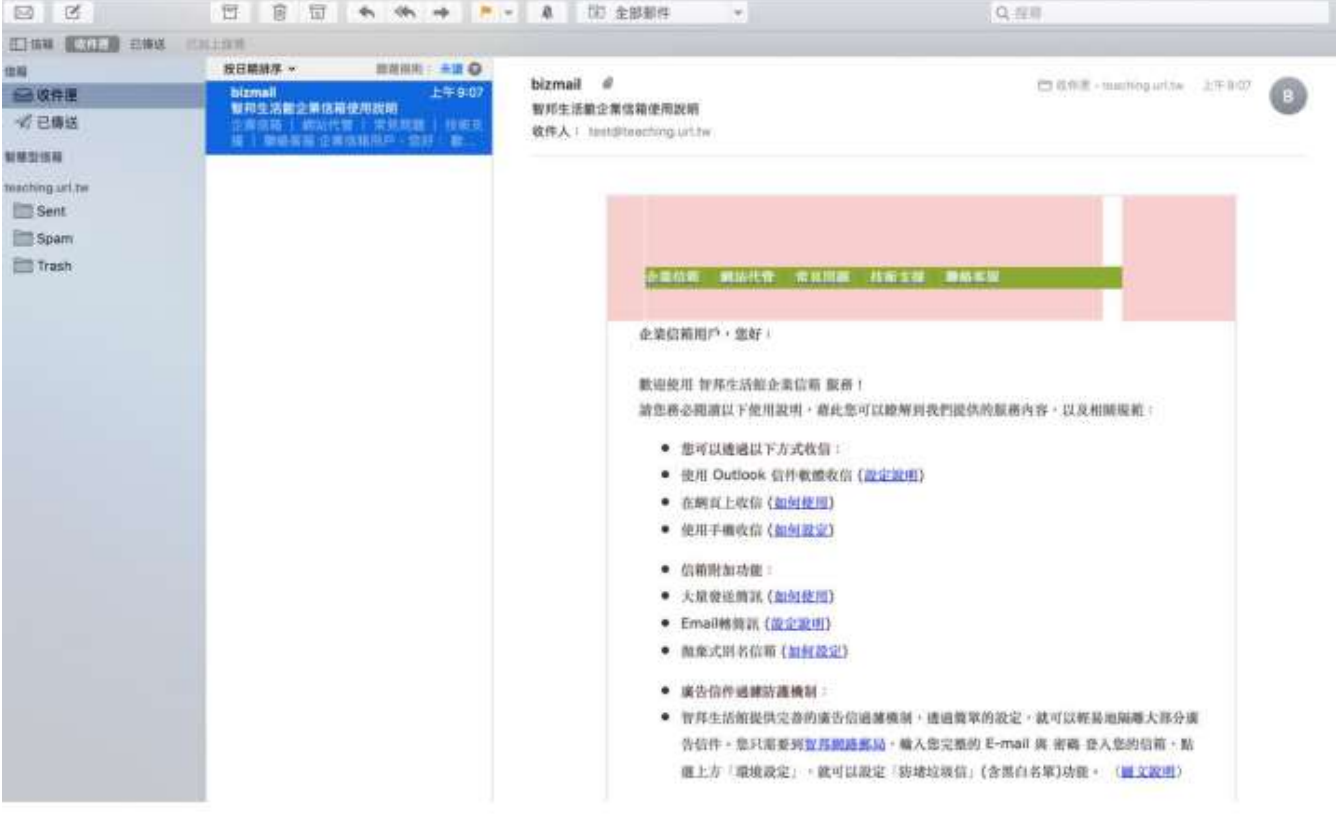